## Individual Setup Checklist

Welcome to Front! Use this checklist to set up Front, so you can start delivering extraordinary experiences to every customer.

| Set up<br>your Profile                                                                                                    | <ul> <li>Accept your invite and add your user information</li> </ul>               |
|----------------------------------------------------------------------------------------------------|------------------------------------------------------------------------------------|
|                                                                                                    | <ul><li>Add your individual inbox to Front</li><li>Add a profile picture</li></ul> |
|                                                                                                    |                                                                                    |
|                                                                                                    | STEP 2:<br>Familiarize<br>Yourself with<br>your Team<br>Workspace                  |
| Find your organization's Front Admin                                                                                          |                                                                                    |
| ☐ Click through your team inboxes                                                                                             |                                                                                    |
| <ul> <li>Review your team's Front workflow and best practices documentation</li> </ul>                                        |                                                                                    |
| <ul> <li>Tip: Ask your Front administrator and teammates if you<br/>have a documented process for Front workflows.</li> </ul> |                                                                                    |
| Learn how to set yourself Out of Office                                                                                       |                                                                                    |

Front.com 1

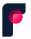

## Personalize your Workspace and Preferences

- Create notifications so you're notified when and where you get new messages
- Understand the four sections of your Front
  Inbox and when, why, and how messages can
  be found in each section
- Review and update your <u>preferences</u> as needed
  - Tip: Set your <u>default send</u> as "Send and Archive."
  - Tip: Try changing the color of your Front theme.

## STEP 4:

Review Front Help Resources

- Go to <u>Front Classroom</u> for additional onboarding resources
- Review Front's Help Center
- Optional: Email support@front.com if you have any questions

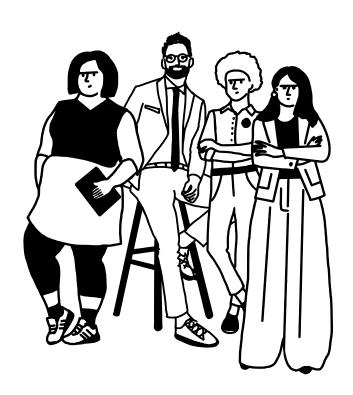

Front.com 2